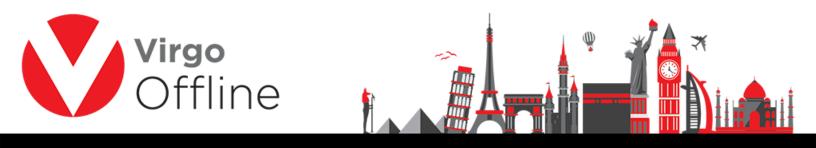

## **Clear MOFA**

Virgo Offline allows to remove MOFA numbers (Application number) for any passport or group if there's a need to get new MOFA numbers for that group.

Open group window and search for the group

|                             | Import Passp<br>Group Card<br>Groups Repo | Ctrl          | I+F10           |          |
|-----------------------------|-------------------------------------------|---------------|-----------------|----------|
|                             |                                           | 1000          | I+F10           |          |
|                             | Groups Repo                               | ort           |                 |          |
|                             |                                           |               |                 |          |
|                             | MOFA                                      |               | >               |          |
|                             | Case Card                                 |               |                 |          |
| lew Papaport (F2) Insert Pa | soport Edit                               | Passport (F4) | Delete Passport | Piefresh |

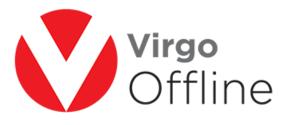

| Sort By Id                   | ~             |                        |                  |       |            |            |
|------------------------------|---------------|------------------------|------------------|-------|------------|------------|
| Id Group Name                | Client        | Contract               | Status           | Count | Mofa Count | Visa Count |
| COLUMN TWO IS NOT            | They bear as  | NAME OF TAXABLE PARTY. |                  |       |            |            |
|                              |               |                        |                  |       |            |            |
| CR (mag                      | Ingo Rostrown |                        | 1000             |       |            |            |
|                              |               |                        |                  |       |            |            |
|                              |               |                        | Appendix and the |       |            |            |
|                              | Top Barries   |                        | 100              |       |            |            |
| 100 Manual and               | Trap Summer   |                        | 1000             |       |            |            |
|                              | Top Top top   |                        |                  |       |            |            |
|                              |               | And in case of the     | 100              |       |            |            |
|                              |               |                        | 100              |       |            |            |
|                              |               |                        | 1000             |       |            |            |
| W. Lawrence and Law Property |               |                        |                  |       |            |            |
| W. M. LA MARK                |               |                        | 180              |       |            |            |
| Real Property and            | Ingo Boatroop | And I want your        | 100              |       |            |            |
| We shall she up that         | Trap Summer   | Contract of            | 1000             |       |            |            |
|                              |               |                        |                  |       |            | >          |

Select passports you want to remove their MOFA by using check boxes

Choose from upper menu (MOFA > Clear MOFA)

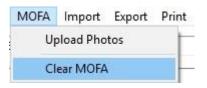

Message box will ask for confirm

"MOFA will be removed for selected passports, Are you sure?"

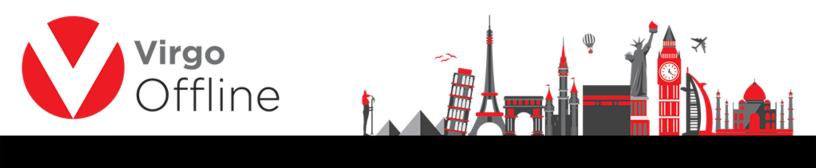

| Warning |                                       |                      | ×            |
|---------|---------------------------------------|----------------------|--------------|
|         | MOFA will be remove<br>Are you sure ? | ed from the selected | l passports. |
|         | No                                    | ок                   |              |

After choosing OK, the group will show without MOFA and E-Numbers

|    | Clie    | ent Virgo  | Business Solut                            | tion      |                  |       | ▼ R (     | Contract          |           |            |          | ▼ Da    | te 27/03/201 | 6 💌      |         | Ps   |        |
|----|---------|------------|-------------------------------------------|-----------|------------------|-------|-----------|-------------------|-----------|------------|----------|---------|--------------|----------|---------|------|--------|
| Gr | oup Nai | me 65      |                                           |           |                  |       | Group     | Status New        |           |            |          | •       | UASP Group   | 0        |         |      |        |
|    | Not     | tes        |                                           |           |                  |       |           |                   |           |            |          |         | Invoice      | 0        |         |      |        |
|    |         |            | Import Offli                              | ne file E | xport to Offline | Imp   | port MOFA | <u>S</u> end To U | JASP      | Operations | ¥        |         |              |          |         |      |        |
| ta | 1       | ents Print | 1. A. A. A. A. A. A. A. A. A. A. A. A. A. | AFull     | Nationalit       | D:.4L | fundar.   | Education         | 0         |            | National | UASP ID | Mofa         | E-Number | Product | Visa | Client |
|    |         | Passport   | Number                                    | Aruii     | Nacionalic       | DIFC  | Expiry    | Education         | Occupatio | manram     | National | UASP ID | PIOTA        | c-number | border  | visa | Client |
|    |         |            |                                           |           |                  |       |           |                   |           |            |          | -       |              |          |         |      |        |
|    |         |            |                                           |           |                  |       |           |                   |           |            |          |         |              |          |         |      |        |
|    |         |            |                                           |           |                  |       |           |                   |           |            |          |         |              |          |         |      |        |

## For more Information and Inquiries Please Contact

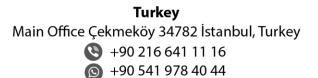

**Egypt** 31 El Naser Street, New Maddi, Cairo, Egypt +20 2 2517 4579 (2) +20 2 2517 4578 +20 10 1212 1146 (2) +20 10 1212 2321